# **U-ETDS Bildirimleri**

**NCTS Hub Bilgilendirme Dokumanı** 

Haziran 2021

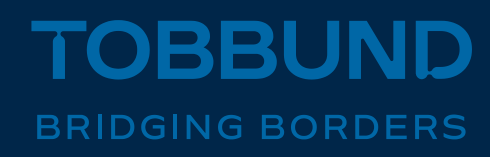

#### **SİZE DAHA İYİ HİZMET VEREBİLMEK İÇİN, U-ETDS SİSTEMİ İLE İLK ENTEGRASYONU BİZ YAPTIK**

Bu dokümanda, NCTS Hub üzerinden U-ETDS bildirimlerinizi nasıl yapabileceğinize dair bilgiler yer almaktadır.

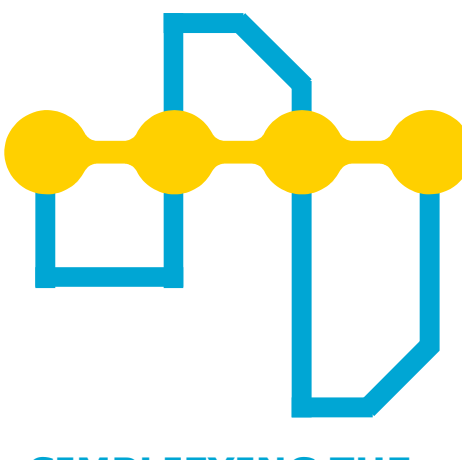

**SIMPLIFYING THE TRANSIT PROCESS**

## **Bu Sunumda**

**01 U-ETDS Nedir? 02 NCTS Hub ile U-ETDS İşlemleri 03 Sıkça Sorulan Sorular**

### **U-ETDS Nedir ?**

- Ulaştırma Elektronik Takip ve Denetim Sistemi (U-ETDS), ilk olarak 08.01.2018 tarih ve 30295 sayılı Resmi Gazete 'de yayımlanarak yürürlüğe giren Karayolu Taşıma Yönetmeliği (KTY) ile tanımlanmıştır.
- U-ETDS sistemi, **taşımacılık faaliyetinde bulunan firmaların** taşıdıkları eşya, kargo ve yolcu hareketlerinin **elektronik olarak gerçek zamanlı takibi, değerlendirilmesi ve denetimi** imkanlarının sağlanacağı bir sistemdir.

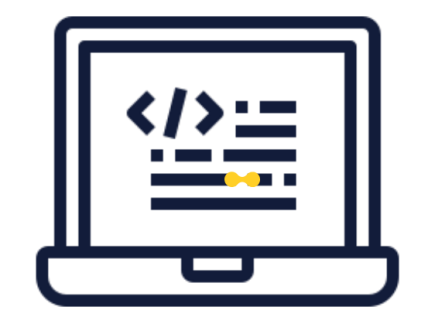

### **Genel Bilgiler**

#### **C2, C3, K1, K3 - L1, L2 - N1, N2 – M1, M2 yetki belgesi sahibi firmalar aşağıdaki bilgileri iletmekle yükümlüdür.**

- Plaka 1 / Plaka 2 **Tehlikeli madde için ilave olarak**
- Şoför 1 / Şoför 2 TC Kimlik Numarası 1. Yükün UN bilgileri
- 
- Yük miktarı (Kg)
- Yükleme-boşaltma Yer (ülke-il-ilçe) tarihi ve saati
- Gönderici unvanı ve vergi numarası
- Alıcı unvanı ve vergi numarası
- **TIO yetki belgesi sahiplerinin mevcut düzenlemede bildirim yapma zorunluluğu yoktur.**
- **Bu bilgiler, Türkiye sınırları içinde, aracın hareket ettiği andan itibaren en fazla 6 saat içinde Bakanlığa bildirilmelidir. (Yurt içi, ihracat vb.)**
- **İthalat taşımalarında, araç sınır geçişinden 6 saat sonrasına kadar bildirim yapılmalıdır.**
- **Bildirimler, ileri tarihli olarak, 2 gün ya da bir hafta gibi gelecekte taşınacak yük için de yapılabilir.**
- **Bildirimler, aracın bildirilen yükleme saatine kadar iptal edilebilir ve bildirilen boşaltma saatine kadar güncellenebilir.**
- **Tehlikeli Madde taşımalarında yük yola çıktığı anda bildirim yapılmış olmalıdır.**

- 
- Yük cinsi 2. Taşıma Şekli

• Firma yetkilisi **E-devlet üzerinden** Tobbund tarafından bildirim yapılabilmesi için, aşağıdaki menüden Tobbund IP adresini tanımlar.

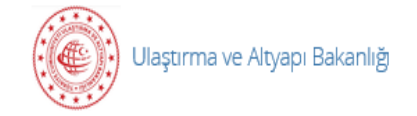

U-ETDS İşlemleri

- Yük Taşıma Kaydı Bildirimi
- Uetds IP Tanımlama İşlemleri (Gerçek Kişi)
- Uetds IP Tanımlama İşlemleri (Tüzel Kişi) æ.
- Uetds Operatör Tanımlama İşlemleri (Gerçek Kişi)
- Uetds Operatör Tanımlama İşlemleri (Tüzel Kişi)

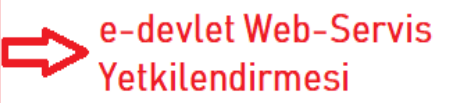

• Sonraki adımda «IP EKLE» butonu aracılığıyla aşağıda ekrana ulaşılarak «IP Başlangıç» hanesine **«193.34.132.189»** adresi girilerek «IP Ekle» butonuyla işlem tamamlanır.

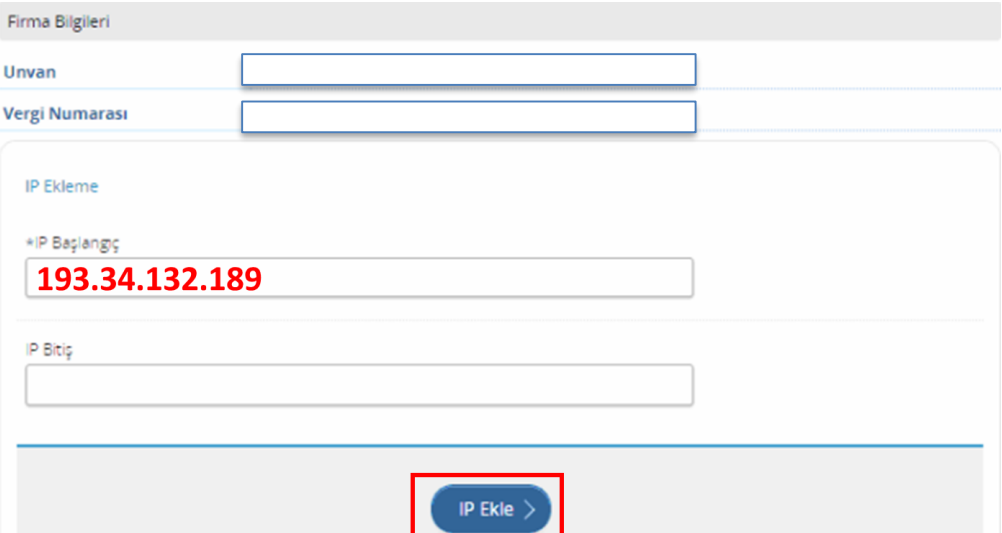

• IP adresi başarıyla eklendikten sonra sol üst köşede yer alan **«IP Listesi»**  butonuyla eklenen IP adreslerini görebilirsiniz.

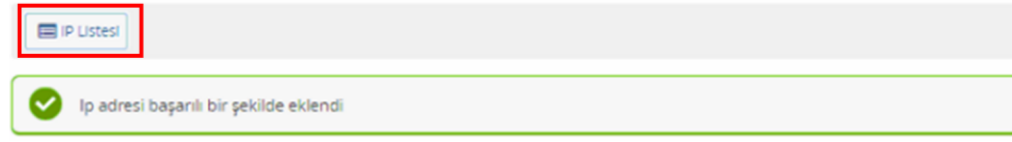

• **«Tutanak Görüntüle»** butonu ile U-ETDS bildirimleri için gerekli olan **«Gerçek Servis Kullanıcı»** ve **«Gerçek Servis Şifresi»** bilgilerine ulaşabilirsiniz.

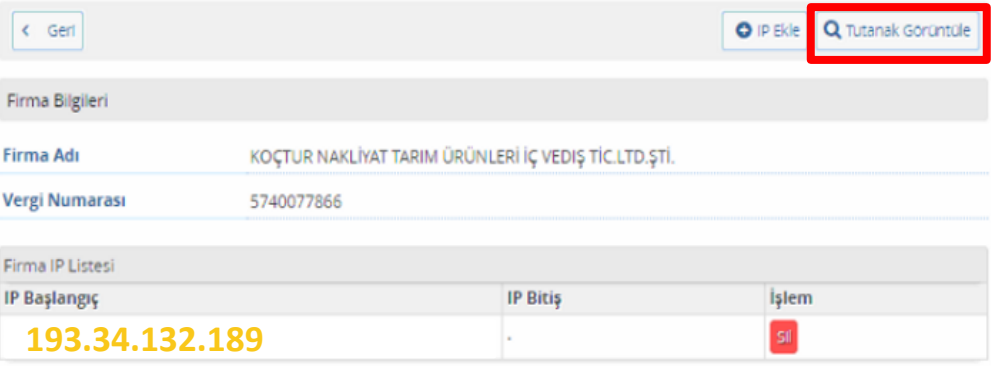

• **«Tutanak Görüntüle»** butonu ile U-ETDS bildirimleri için gerekli olan **«Gerçek Servis Kullanıcı»** ve **«Gerçek Servis Şifresi»** bilgilerine ulaşabilirsiniz.

#### **UETDS WEB SERVIS YETKI BILGILERI**

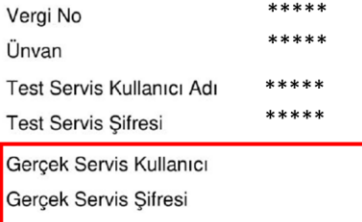

#### YETKİ VERİLEN IP LİSTESİ

IP Başlangıç

**IP Bitis** 

193.34.132.189

• Bu işlem sonucunda firma yetkilisine verilen «kullanıcı adı» ve «parola» bilgisi NCTS Hub **firma kartı içinde** «UETDS K.Adı» ve «UETDS Şifre» alanına kaydedilir.

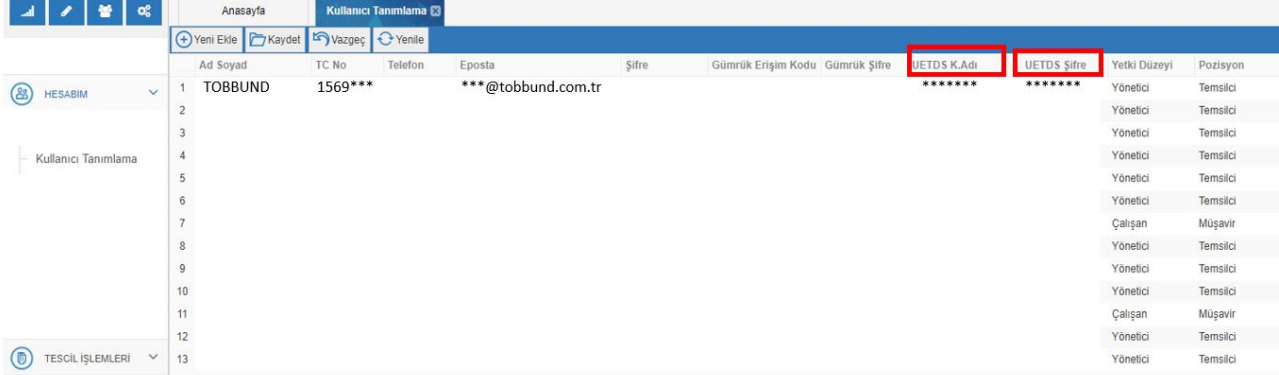

• Beyanname ekranında yer alan **UETDS sekmesinden** «Yeni» butonu aracılığıyla kayıt oluşturur.

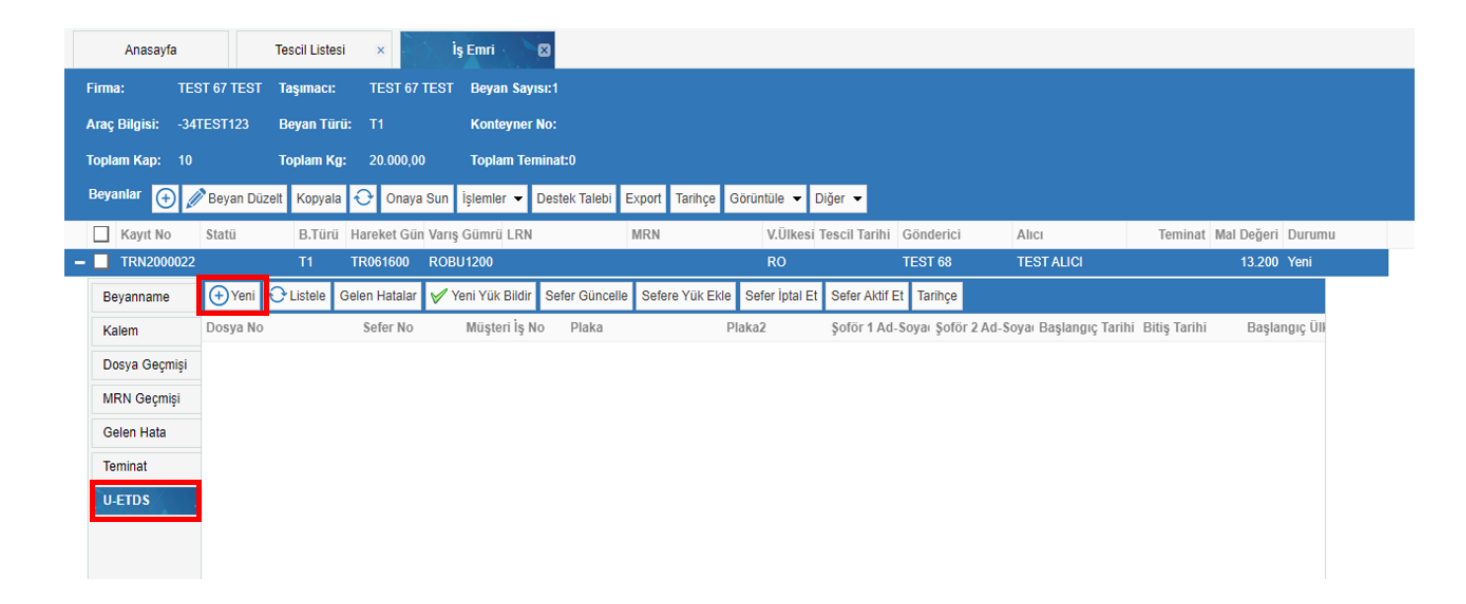

• Açılan ekranda **kullanıcı, şoför ve sefer bilgileri** girilir ve kaydet butonuna tıklanır.

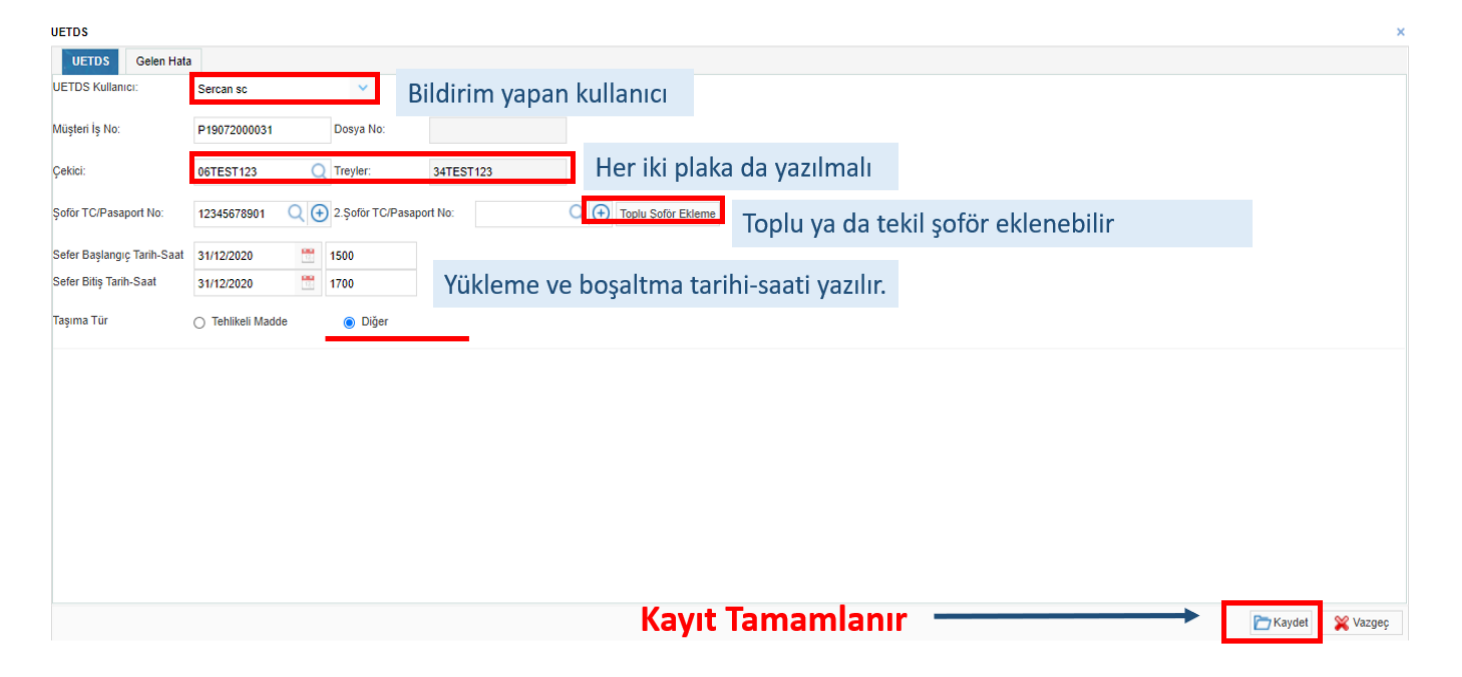

• **«Yük Bilgileri»** alanında, **«Pozisyondan Yük Oluştur»** butonu aracılığıyla, beyannamede yer alan bilgiler aktarılarak UETDS yük kaydı oluşturulur.

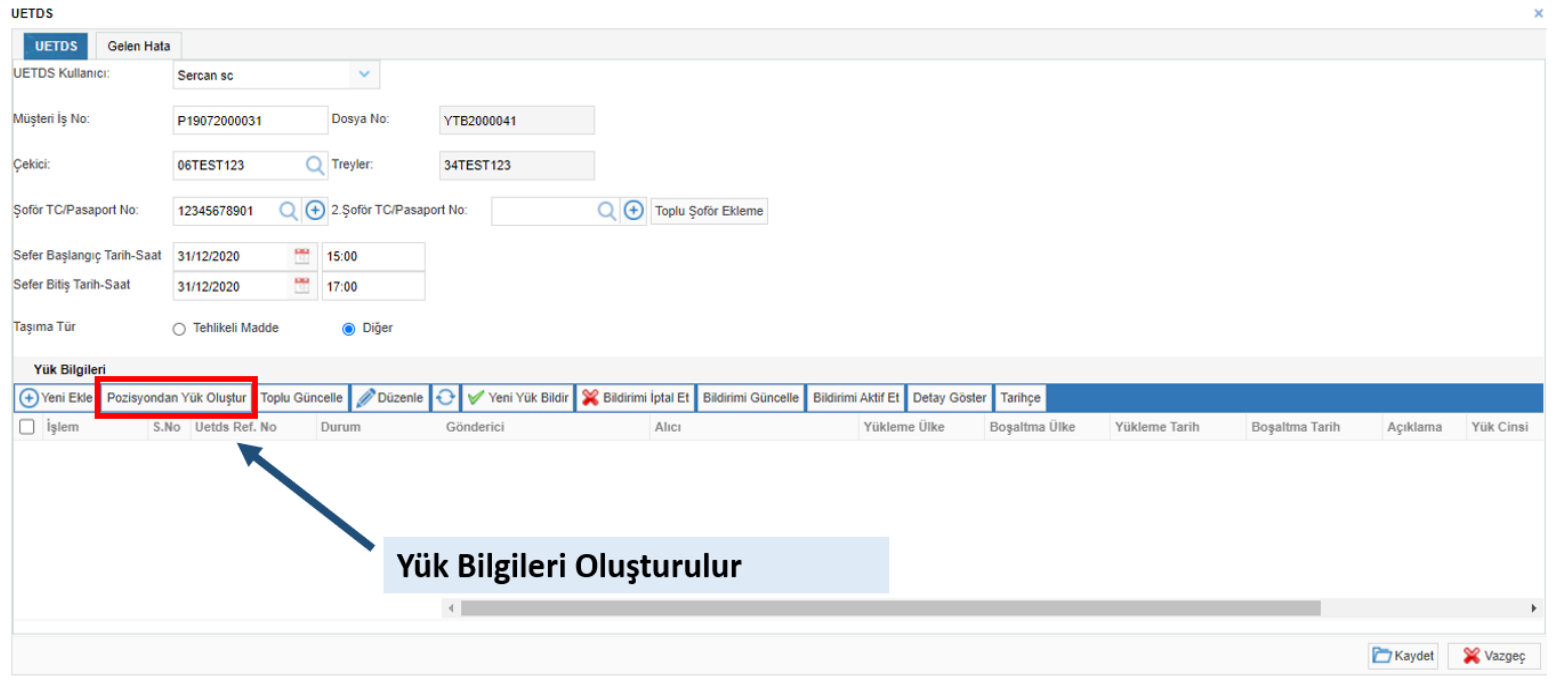

- Açılan **«Yük Toplu İşlem»** ekranında, **«Sefer Bilgilerini Al»** butonu ile tarih ve saat bilgisi aktarılır.
- Yükleme ve boşaltma il-ilçe bilgisi sadece Türkiye tarafı için girilmelidir.

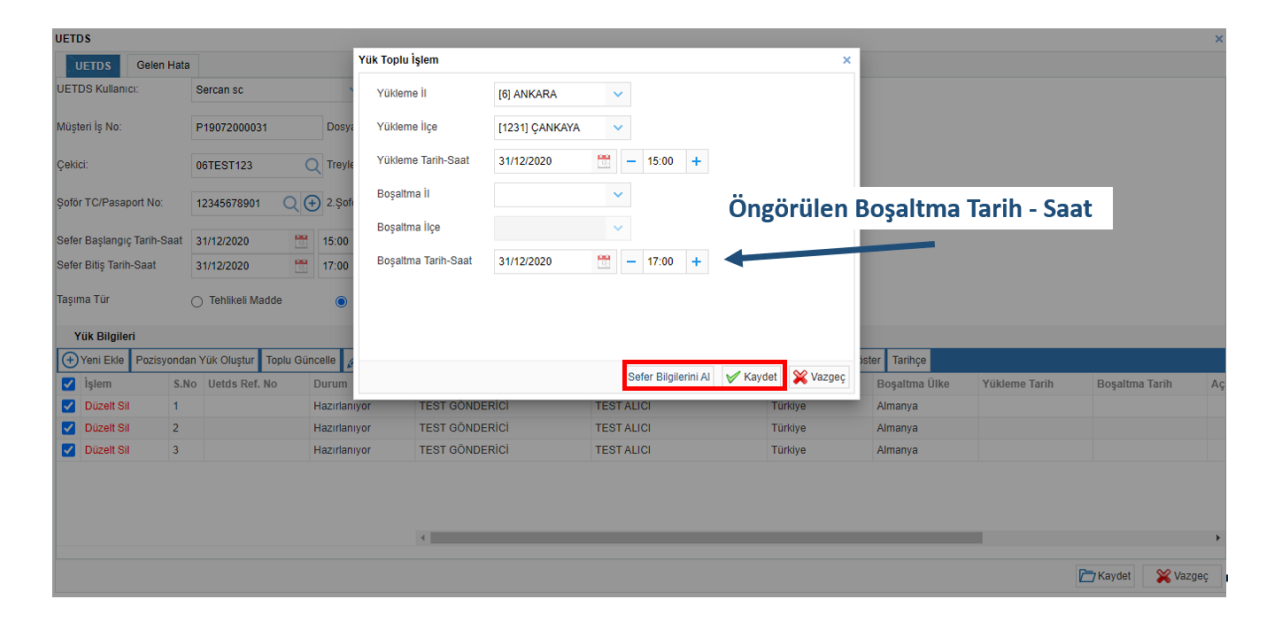

- Bir önceki ekranı kapatıp, son adım olarak, bütün bilgileri girilmiş olan yük, **«Yeni Yük Bildir»** butonu aracılığıyla Ulaştırma ve Altyapı Bakanlığına UETDS bildirimi olarak gönderilir.
- Bildirim, önceki ekranlar kapatılıp aşağıdaki ekran işaretli buton ile yapılmalıdır.

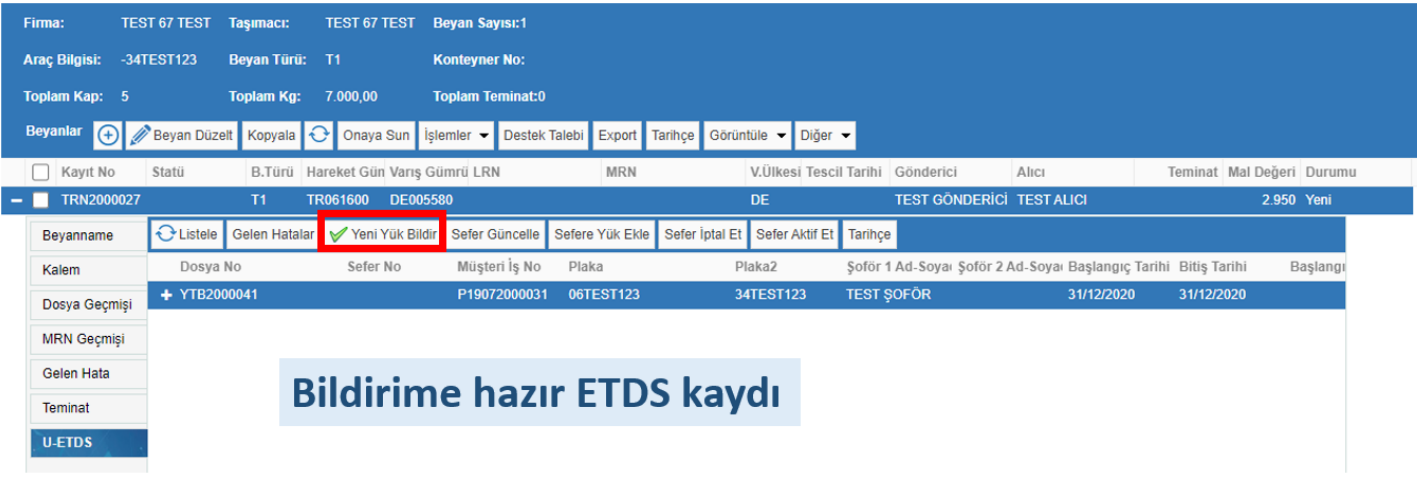

• Son adım olarak, bütün bilgileri girilmiş olan yük, **«Yeni Yük Bildir»** butonu aracılığıyla Ulaştırma ve Altyapı Bakanlığına UETDS bildirimi olarak gönderilir.

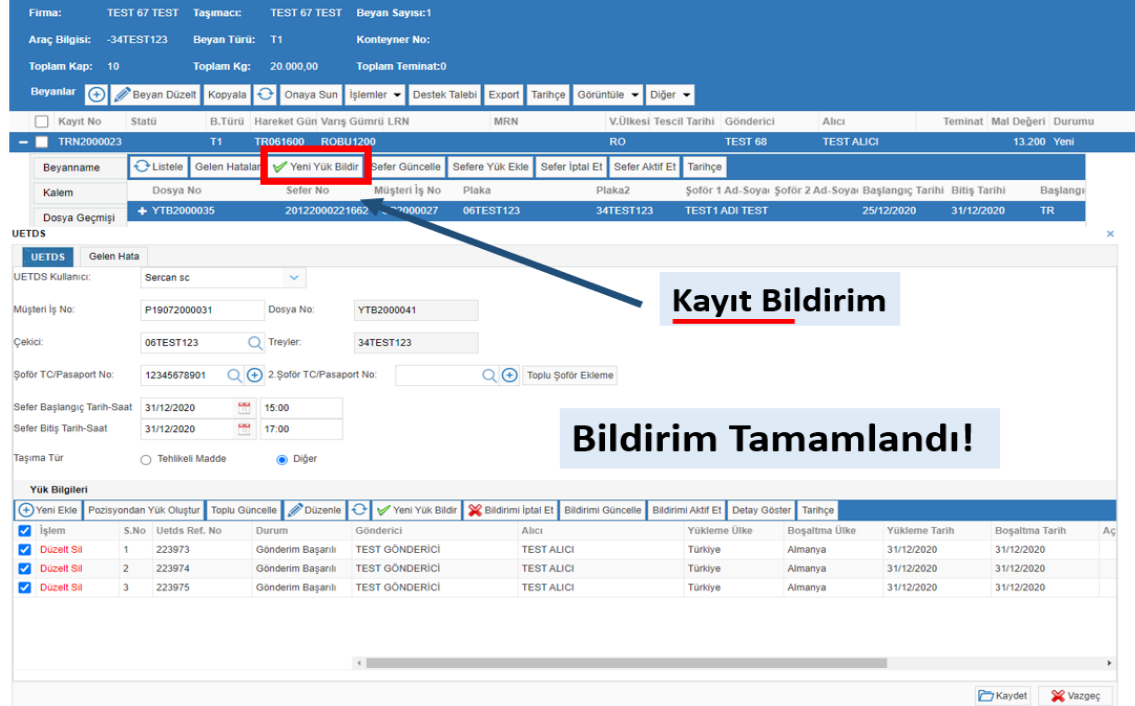

## **NCTS Hub U-ETDS İptal İşlemleri**

• Sefer ya da yük, yükleme saatine kadar iptal edilebilir, boşaltma saatine kadar değiştirilebilir.

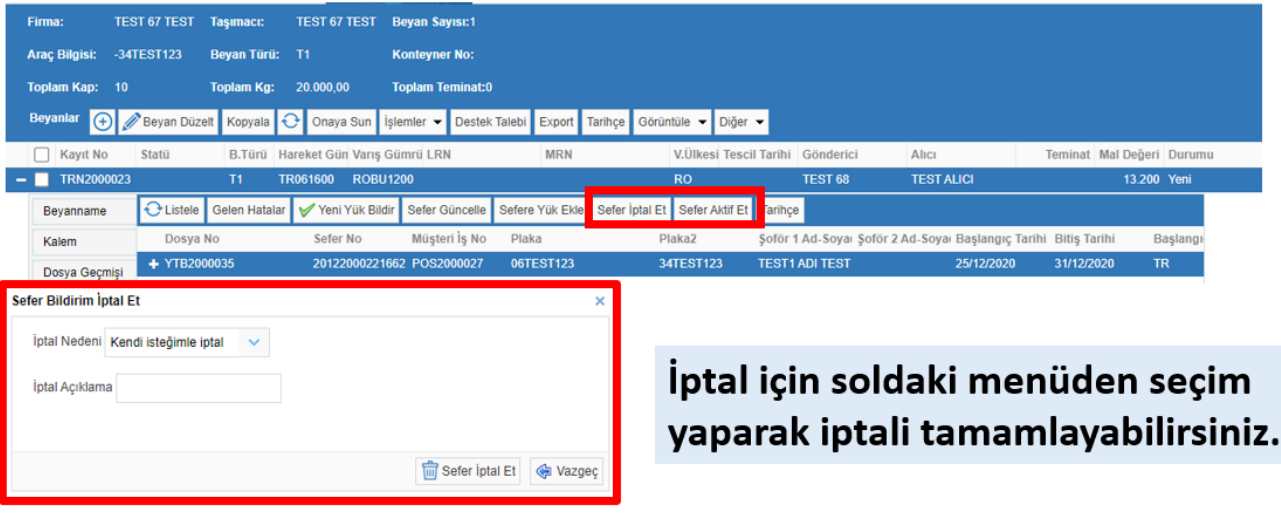

#### **NCTS Hub U-ETDS Güncelleme-1**

- Eğer taşımada bir sebepten ötürü değişiklik olursa, bildirimde **«boşaltma tarihine kadar»** düzenleme yapılabilir.
- Herhangi bir değişiklik yapılırsa **«bildirim güncelle», «sefer güncelle»** butonuyla tekrar gönderilir.

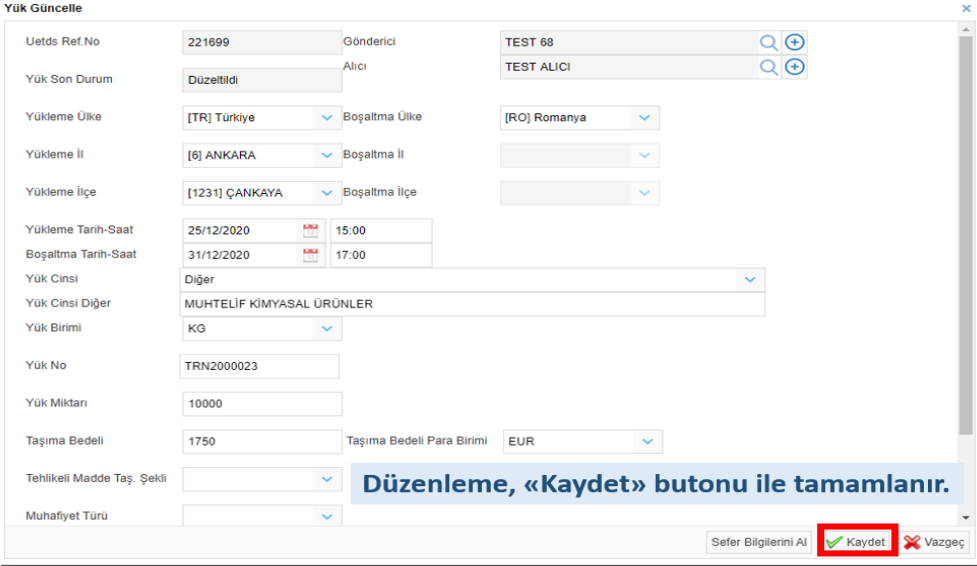

### **NCTS Hub U-ETDS Güncelleme-2**

• Seferde ya da yükte yapılan değişiklikler **Düzenle** butonu aracılığıyla tamamlanıp, kaydedilir.

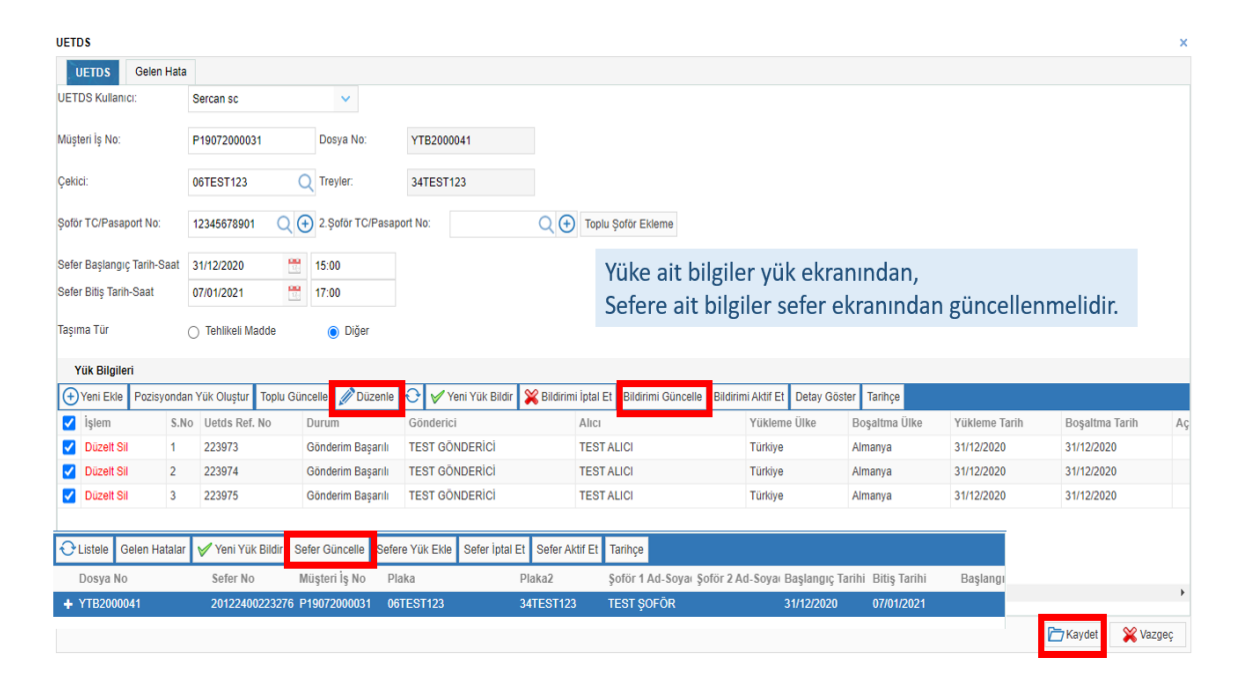

### **NCTS Hub U-ETDS Güncelleme-3**

• Bildirimlerinizde hata alırsanız, **«Gelen Hata»** sekmesinden mesajları görebilirsiniz.

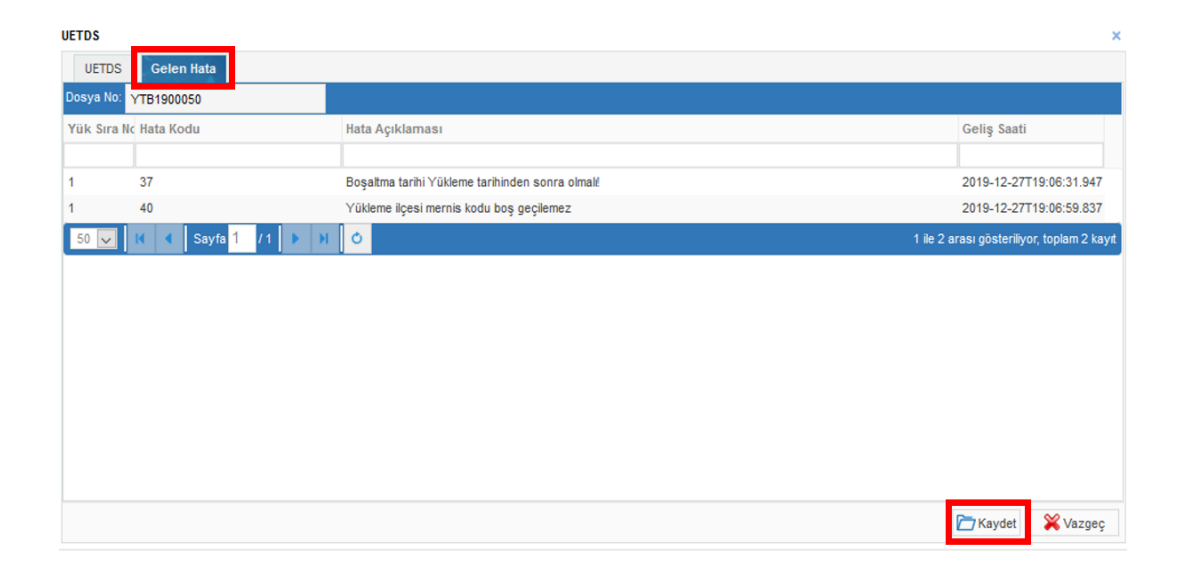

#### • **TESCİL İŞLEMLERİ – U-ETDS MODÜLÜ**

• Bu modülde yaptığınız bütün bildirimlerin listesini görebilir, raporlayabilir ve transit harici bildirim yapabilirsiniz.

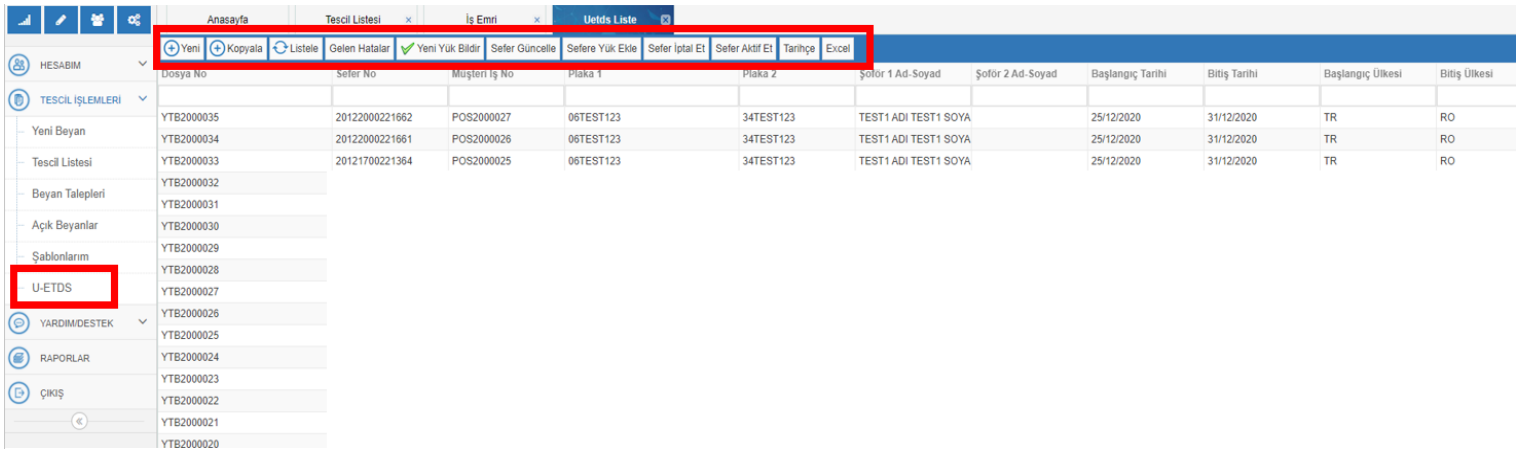

**Yeni Kayıt** için ilgili alanlar doldurulur:

Bu ekran da aynı kurallara sahiptir. Örneğin Sefer bilgileri, plaka.

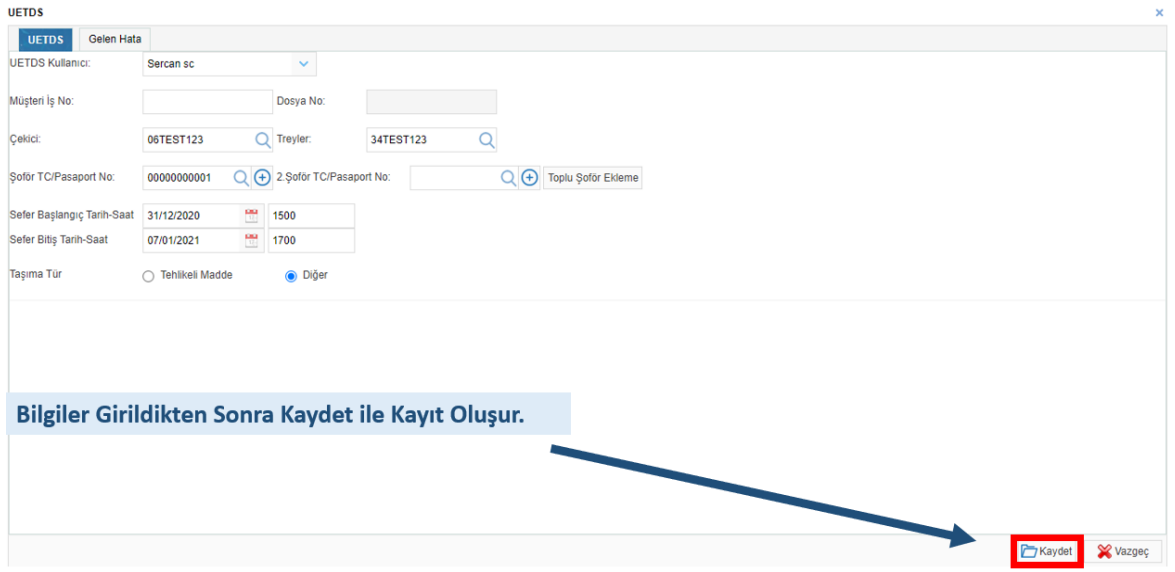

#### • Yük Bilgilerini girmek için **«Yeni Ekle»** ile kayıt oluşturulur.

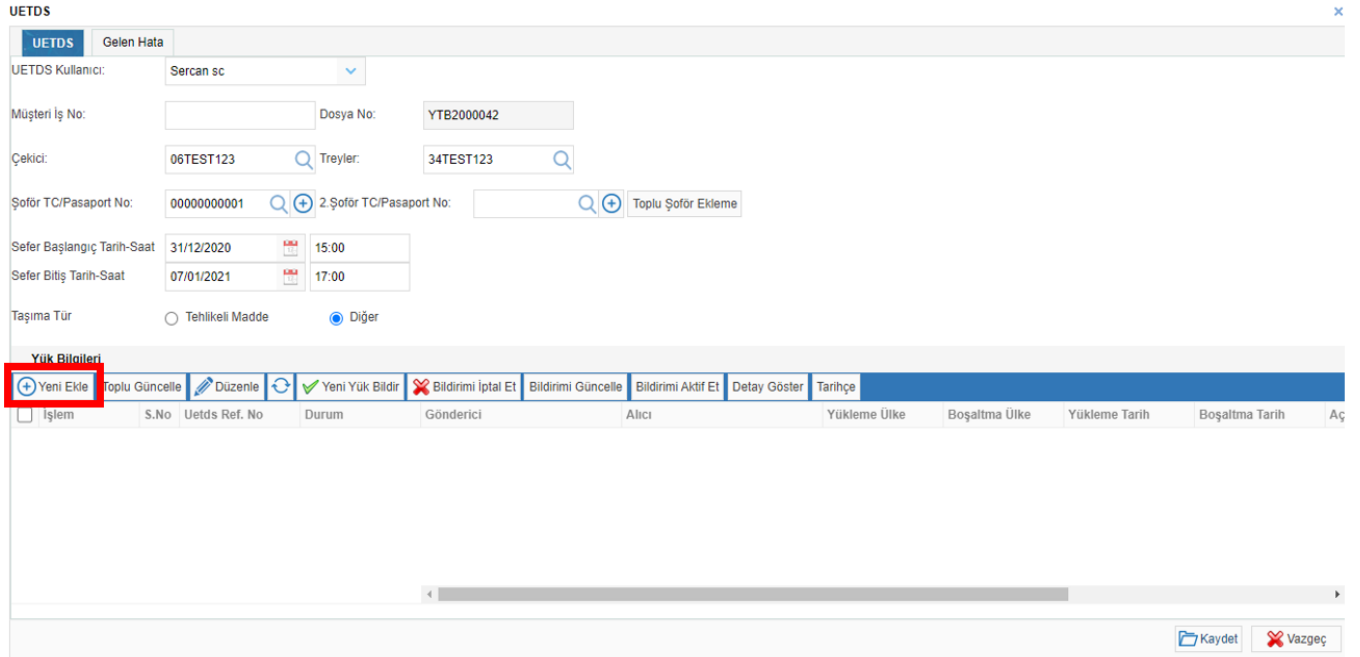

• İlgili bilgiler doldurulur ve «kaydet» tuşu ile çıkış yapılır.

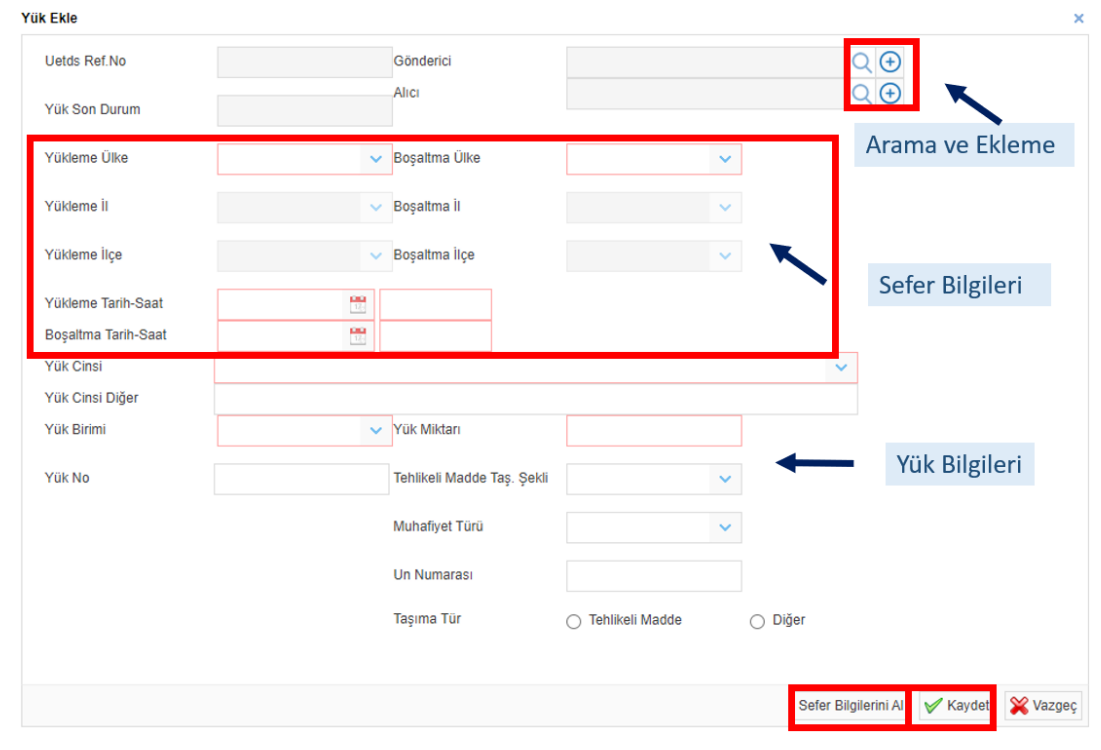

• Bilgiler girildikten sonra, **«Yeni Yük Bildir»** butonuyla gönderilir.

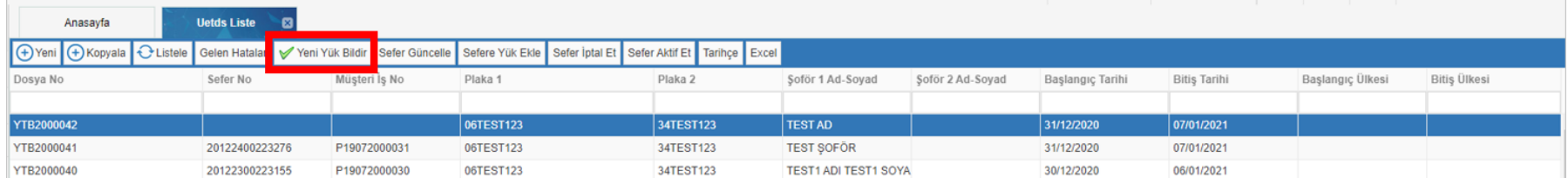

#### **Sıkça Sorulan Sorular-1**

**1. E-devlet tanımlama işleminin bir defa yapılması yeterli midir?**

**Evet, Tobbund IP adresi bir kez tanımlandıktan sonra işlemler Tobbund üzerinden yapılabilir.**

**2. Yurtdışından alınan eşya ne zaman bildirilmelidir?**

**Araç hareket ettikten sonra bildirim yapılabileceği gibi, en geç araç Türkiye sınırına girdikten 6 saat sonra bildirilmiş olmalıdır.**

**3. Eşya, gümrük yapmamış olsa dahi bildirilmeli midir?**

**Evet, eşyayı taşıyan araç hareket ettikten sonra 6 saat içinde bildirim yapılmalıdır.**

**4. Birden fazla kalemi ya da gönderici alıcısı olan eşya Tobbund üzerinden bildirilebilir mi?**

**Evet, T1 beyanınızı Tobbund NCTS Hub üzerinden yaptığınızda, bütün bilgiler otomatik olarak doldurulacaktır.**

**5. Taşıdığım eşyada, teslim zamanında ya da diğer bilgilerde değişiklik olduğunda ne yapmalıyım?**

**Bildirimi yaptıktan sonra, «boşaltma tarihine kadar» değişiklik yapılabilir. Dolayısıyla, öncelikle bildirim yapılmalı sonra düzenleme yapılarak bildirim tekrar gönderilmelidir.**

#### **Sıkça Sorulan Sorular-2**

- **6. Gönderici / Alıcı bilgilerim aynı ve sürekli taşıyorum yine de bildirmeli miyim? Evet, yapmış olduğunuz her sevkiyatı bildirmek zorundasınız.**
- **7. Aracımı başka bir firmaya kiraladım yine de bildirim yapmalı mıyım? Aracın kayıtlı olduğu yetki belgesi sahibi bildirim yapmak zorundadır.**
- **8. Kendi firmama ait eşya taşıması dahi bildirilmeli midir?**

**Evet, eşyayı taşıyan araç hareket ettikten sonra 6 saat içinde bildirim yapılmalıdır.**

#### **9. Bildirim yapılmazsa cezası nedir?**

**Bakanlık sitesi idari doküman P ve Q bölümlerinde yapılan bilgilendirmede ile cezalar düzenlenmektedir.**

**«bildirim yükümlülüklerini yerine getirmeyen, yetki belgesi sahiplerine 10 uyarma verilecektir.»**

**«sistemine ilettikleri bilgilerin yanlış olduğunun tespit edilmesi halinde, yetki belgesi sahiplerine 5 uyarma verilecektir.»**

#### **10. Bildirimde hata alıyorum ne yapmalıyım?**

**Ekran görüntüsü ve kısa bir açıklama ile birlikte Tobbund UETDS mail adresine gönderiniz.**

#### **U-ETDS ile ilgili destek için lütfen bize ulaşın.**

**uetds@tobbund.com.tr**

**444 23 22**

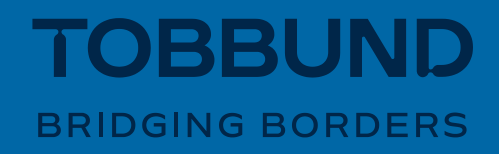